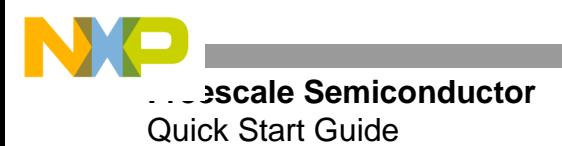

ZSTAR3PG Rev 1, 11/2009

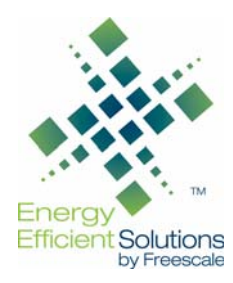

# **ZSTAR3 - Multiple Wireless Triple-Axis Reference Design Demo**

**Quick Install Guide**

## **GETTING STARTED**

The ZSTAR3 system accommodates multiple accelerometer boards, connected through an RF ZigBee® 2.4 GHz communication to a single USB node connected to a PC. The accelerometer boards measure acceleration in 3-axes using either a pin compatible digital or, optionally, an analog sensor. The sensor sensitivity is defined by the selected accelerometer. The USB node is part of the ZSTAR3 design, equipped with dedicated software supporting multiple nodes. For more detailed instructions, please refer to the ZSTAR3 (DRM103) reference design manual on the product CD or on the Freescale web site.

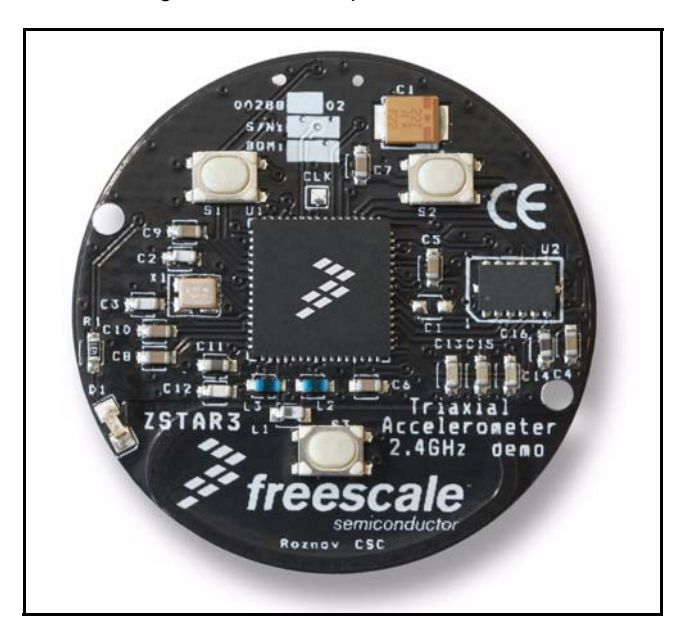

**Figure 1. ZSTAR3 Demo Board**

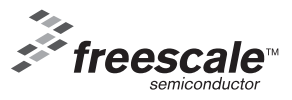

© Freescale Semiconductor, Inc., 2009. All rights reserved.

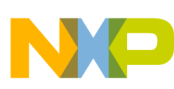

## **Step 1: Install The ZSTAR3 USB Stick Hardware**

- Plug the ZSTAR3 USB stick to a free USB port on computer.
- Check the current active application that is running in USB stick. To start all functions of the USB stick, it has to be switched to the Virtual Serial Link application (default application from manufacturer). The Virtual Serial Link application should be recognized by the device manager or by the LED3 - if it is not periodically blinking. The application could also be switched by the button on the board.

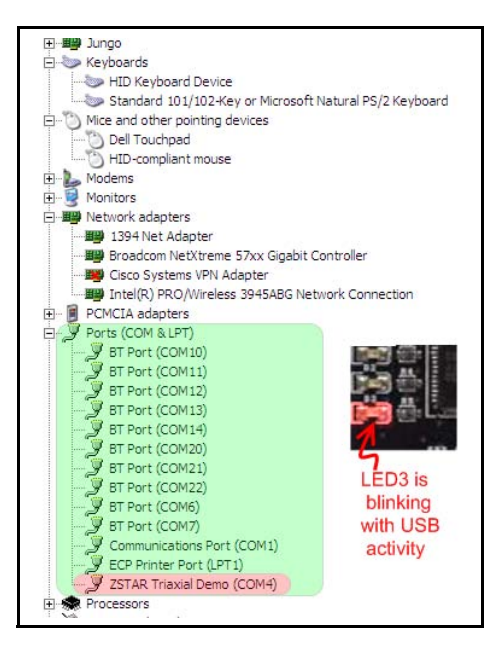

**Figure 2. CDC Application Signs (device manager, LED indication)**

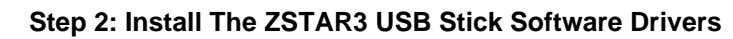

• Install drivers for the ZSTAR3 demo. Drivers are included on the project CD or on the Freescale web site.

**Note:** The ZSTAR3 demo is designed and tested on the Windows XP system, thus Freescale does not guarantee that this demo will run on other systems.

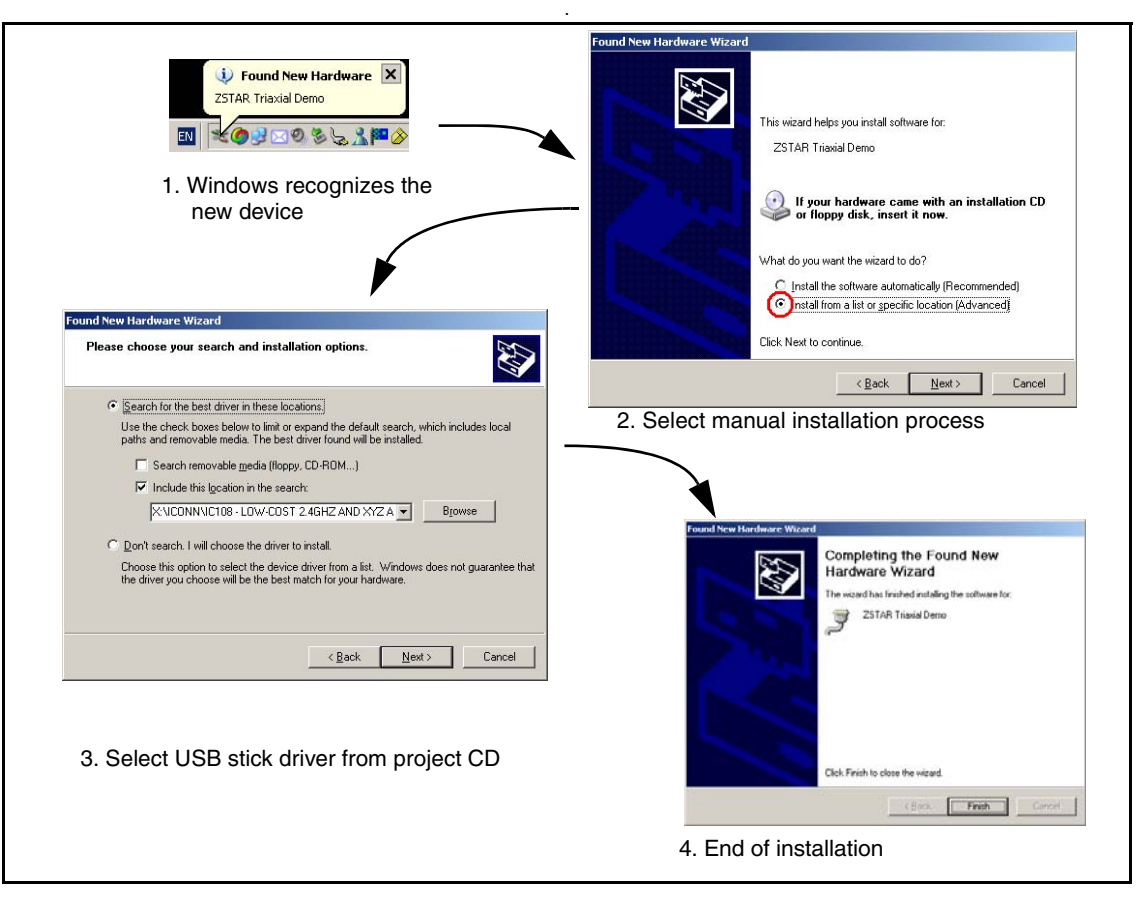

**Figure 3. Installation Steps**

## **Step 3: Connect Sensor Board to USB Stick**

• Plug the battery (type CR2032 3V) into the battery holder on sensor board.

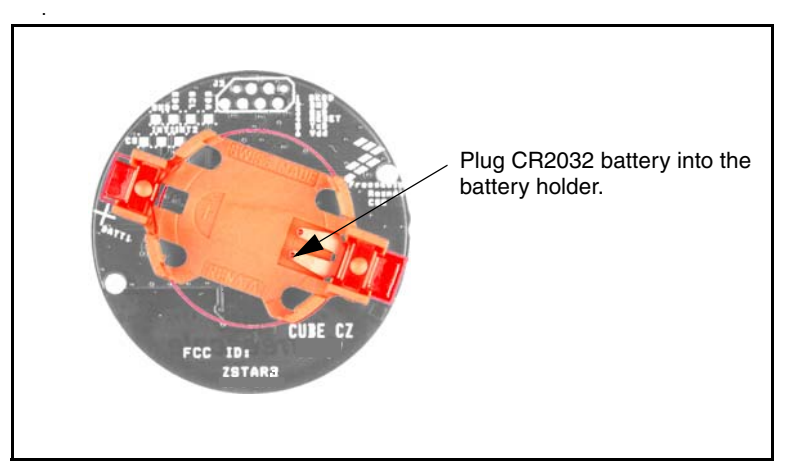

**Figure 4. Battery Holder Location**

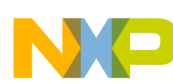

If the sensor board is only periodically blinking (frequency 6.5 Hz) for 8 seconds and then it goes to sleep mode, NetNum has to be erased in the flash memory. The NetNum can be erased by pushing all of the buttons on board together within wakeup sequence. The Sensor Board is connected when LED on board is blinking very fast (frequency 30 Hz).

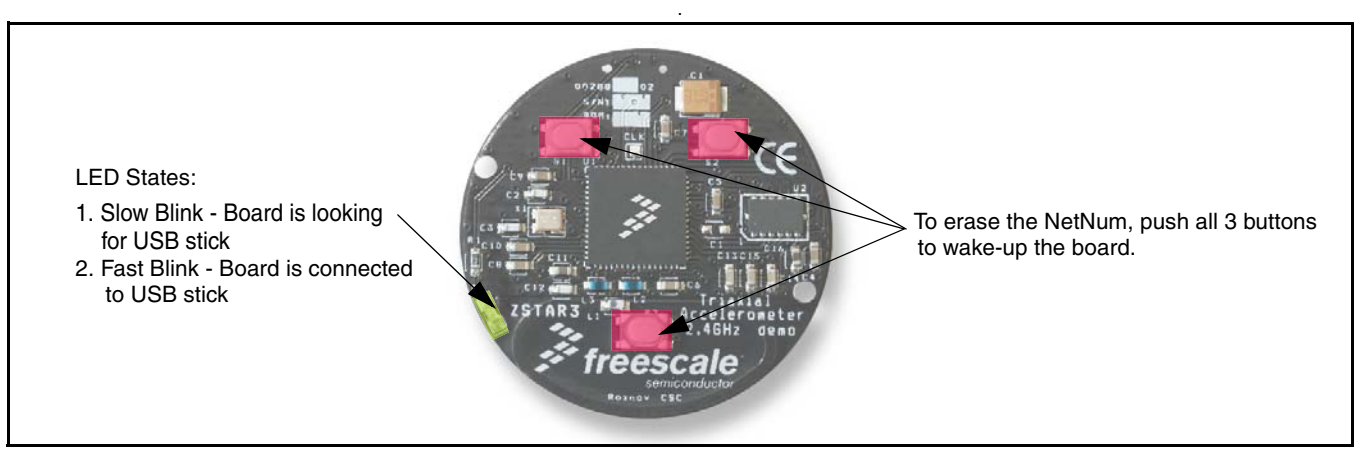

**Figure 5. LED and Button Locations for Erasing NetNum**

.

## **Step 4: Installation of ZSTAR3 GUI**

• Install GUI software package from the project CD or from the Freescale web site

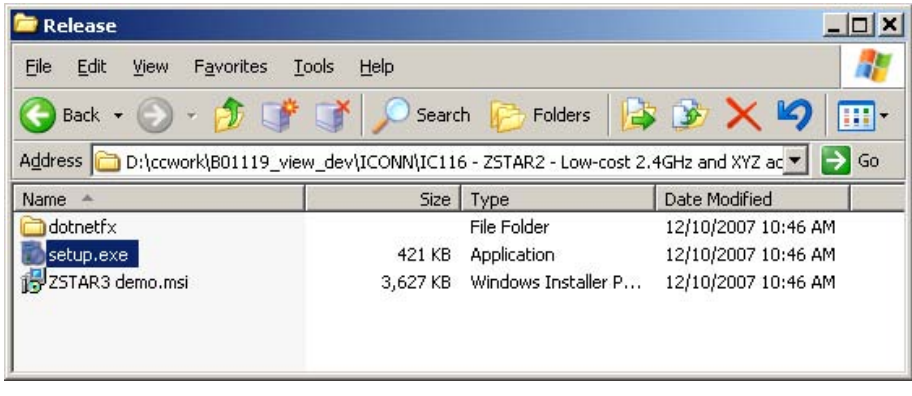

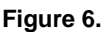

• After installation, run this software and open communication port assigned to the ZSTAR3 USB stick.

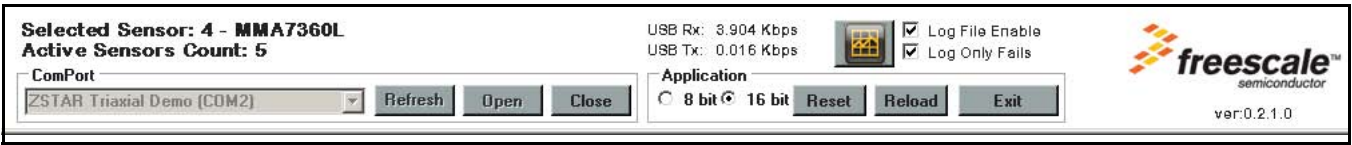

## **Figure 7.**

**Note:** If the USB stick is connected during the GUI startup, then the GUI should recognize and open the ZSTAR3 communication port automatically.

## **Step 5: Optional Step - Add Next Sensor Board to ZSTAR3 Communication**

• Keep all previous connected sensor boards running, and then wake-up the new sensor board by pushing all the buttons. This way, up to 16 sensor boards can be added to one USB stick.

**Note:** For easier installation for adding new sensor boards, it is recommended to run the ZSTAR3 GUI during this verification operation.

### **ZSTAR3PG**

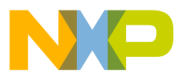

## *How to Reach Us:*

**Home Page:** www.freescale.com

#### **Web Support:**

http://www.freescale.com/support

#### **USA/Europe or Locations Not Listed:**

Freescale Semiconductor, Inc. Technical Information Center, EL516 2100 East Elliot Road Tempe, Arizona 85284 1-800-521-6274 or +1-480-768-2130 www.freescale.com/support

#### **Europe, Middle East, and Africa:**

Freescale Halbleiter Deutschland GmbH Technical Information Center Schatzbogen 7 81829 Muenchen, German +44 1296 380 456 (English) +46 8 52200080 (English) +49 89 92103 559 (German) +33 1 69 35 48 48 (French) www.freescale.com/support

#### **Japan:**

Freescale Semiconductor Japan Ltd. **Headquarters** ARCO Tower 15F 1-8-1, Shimo-Meguro, Meguro-ku, Tokyo 153-0064 Japan 0120 191014 or +81 3 5437 9125 support.japan@freescale.com

#### **Asia/Pacific:**

Freescale Semiconductor China Ltd. Exchange Building 23F No. 118 Jianguo Road Chaoyang District Beijing 100022 China +86 10 5879 8000 support.asia@freescale.com

#### *For Literature Requests Only:*

Freescale Semiconductor Literature Distribution Center 1-800-441-2447 or +1-303-675-2140 Fax: +1-303-675-2150 LDCForFreescaleSemiconductor@hibbertgroup.com

Information in this document is provided solely to enable system and software implementers to use Freescale Semiconductor products. There are no express or implied copyright licenses granted hereunder to design or fabricate any integrated circuits or integrated circuits based on the information in this document.

Freescale Semiconductor reserves the right to make changes without further notice to any products herein. Freescale Semiconductor makes no warranty, representation or guarantee regarding the suitability of its products for any particular purpose, nor does Freescale Semiconductor assume any liability arising out of the application or use of any product or circuit, and specifically disclaims any and all liability, including without limitation consequential or incidental damages. "Typical" parameters that may be provided in Freescale Semiconductor data sheets and/or specifications can and do vary in different applications and actual performance may vary over time. All operating parameters, including "Typicals", must be validated for each customer application by customer's technical experts. Freescale Semiconductor does not convey any license under its patent rights nor the rights of others. Freescale Semiconductor products are not designed, intended, or authorized for use as components in systems intended for surgical implant into the body, or other applications intended to support or sustain life, or for any other application in which the failure of the Freescale Semiconductor product could create a situation where personal injury or death may occur. Should Buyer purchase or use Freescale Semiconductor products for any such unintended or unauthorized application, Buyer shall indemnify and hold Freescale Semiconductor and its officers, employees, subsidiaries, affiliates, and distributors harmless against all claims, costs, damages, and expenses, and reasonable attorney fees arising out of, directly or indirectly, any claim of personal injury or death associated with such unintended or unauthorized use, even if such claim alleges that Freescale Semiconductor was negligent regarding the design or manufacture of the part.

Freescale™ and the Freescale logo are trademarks of Freescale Semiconductor, Inc. All other product or service names are the property of their respective owners. © Freescale Semiconductor, Inc. 2009. All rights reserved.

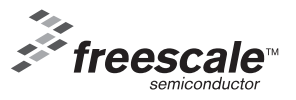